# **Разветвляющиеся алгоритмы и программы**

### **1. Полная форма ветвлений**

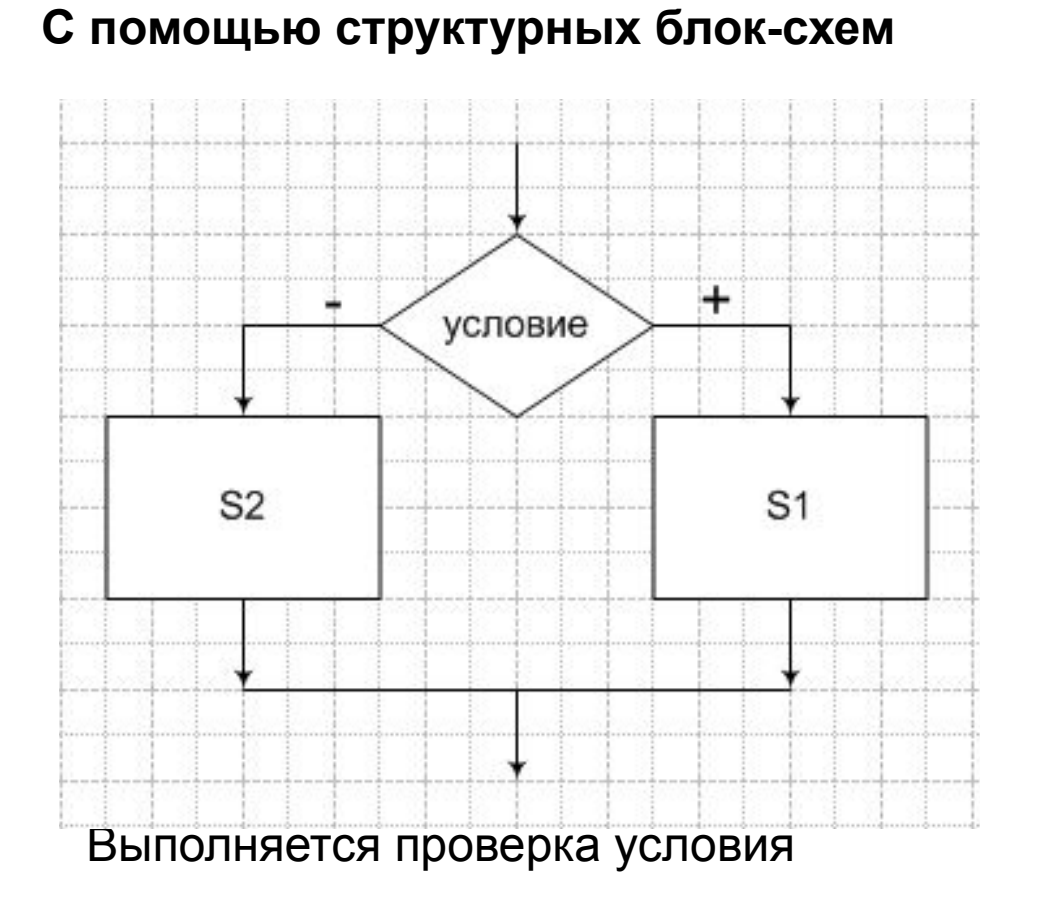

Если условие верно, то выполняются команды по правой ветке

Если условие не верно, то выполняются команды по левой ветке

### **1. Полная форма ветвлений**

#### **На языке Pascal**

Формат:

**If** <условие > **then** <операторы 1> **else** <операторы 2>**;**

```
(если… то…иначе …)
```
Проверяется условие

Если условие верно, то выполняются операторы после служебного слова **then**, затем выполняется переход на следующую строку программы

Если условие не верно, то выполняются операторы после слова **else**, затем происходит переход на следующую строку программы.

Полную форму ветвления наиболее удобно применять, когда в задачах выбор по двум вариантам.

## **2. Сокращенная форма ветвлений**

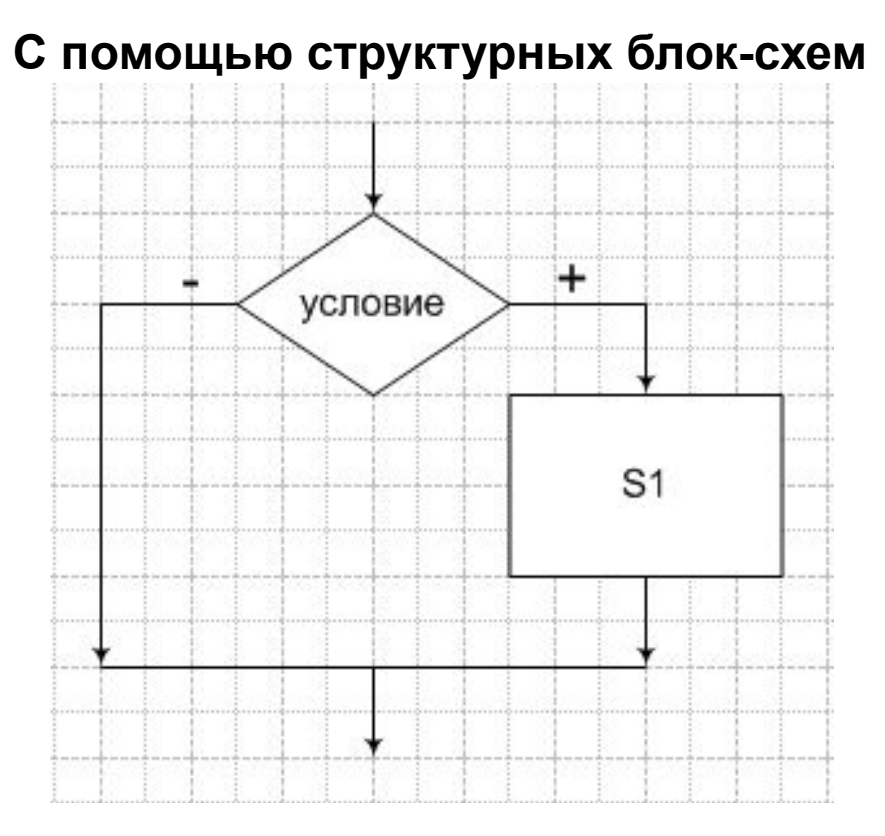

Выполняется проверка условия

Если условие верно, то выполняются команды по правой ветке

Если условие не верно, то по левой ветке происходит переход на следующие команды

### **2. Сокращенная форма ветвлений**

#### **На языке Pascal**

Формат:

**If** <условие > **then** < операторы >**;**

(если… то…)

Проверяется истинность условия

 Если условие верно, то выполняются операторы после служебного слова **then**, затем выполняется переход на следующую строку программы.

 Если условие не верно, то выполнение передается на следующую строку программы сразу

Задание.

Составить программу вычисления значения функции

#### 1. Математическая модель

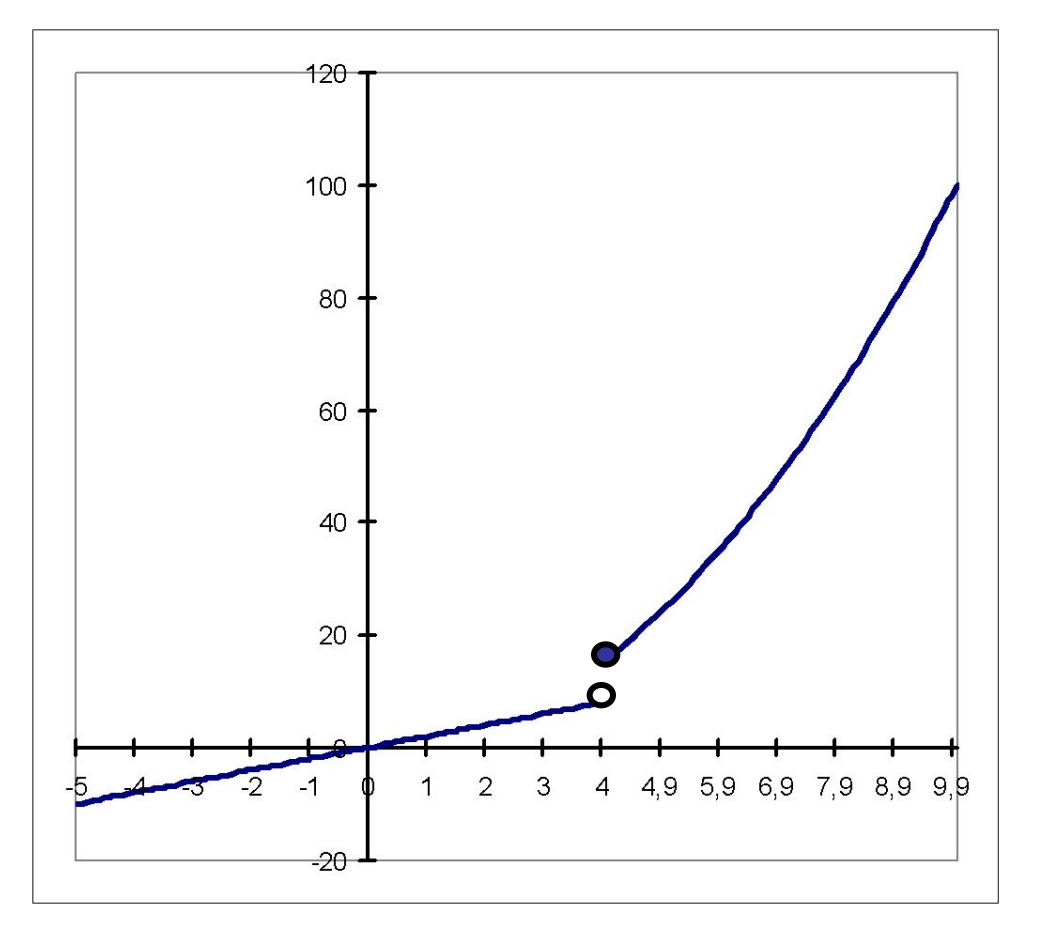

$$
y = \begin{cases} x^2, x \ge 4\\ 2x, x < 4 \end{cases}
$$

Задание.

Составить программу вычисления значения функции

1. Математическая модель

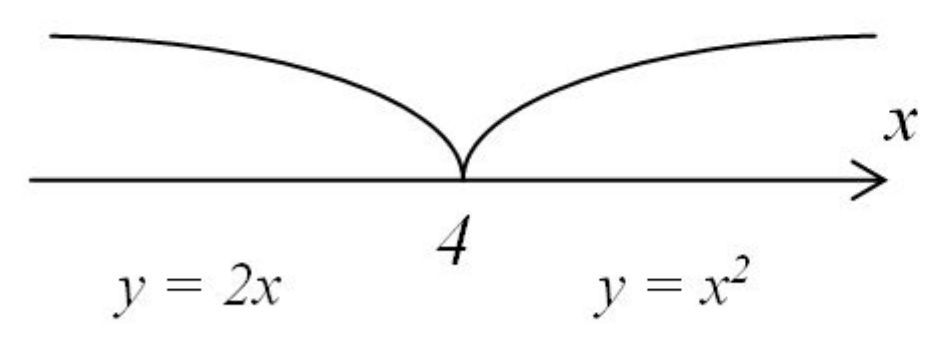

$$
y = \begin{cases} x^2, x \ge 4\\ 2x, x < 4 \end{cases}
$$

Дано:x

Найти:y

Решение:

Если х≥4, то у= х<sup>2</sup>, иначе у=2х

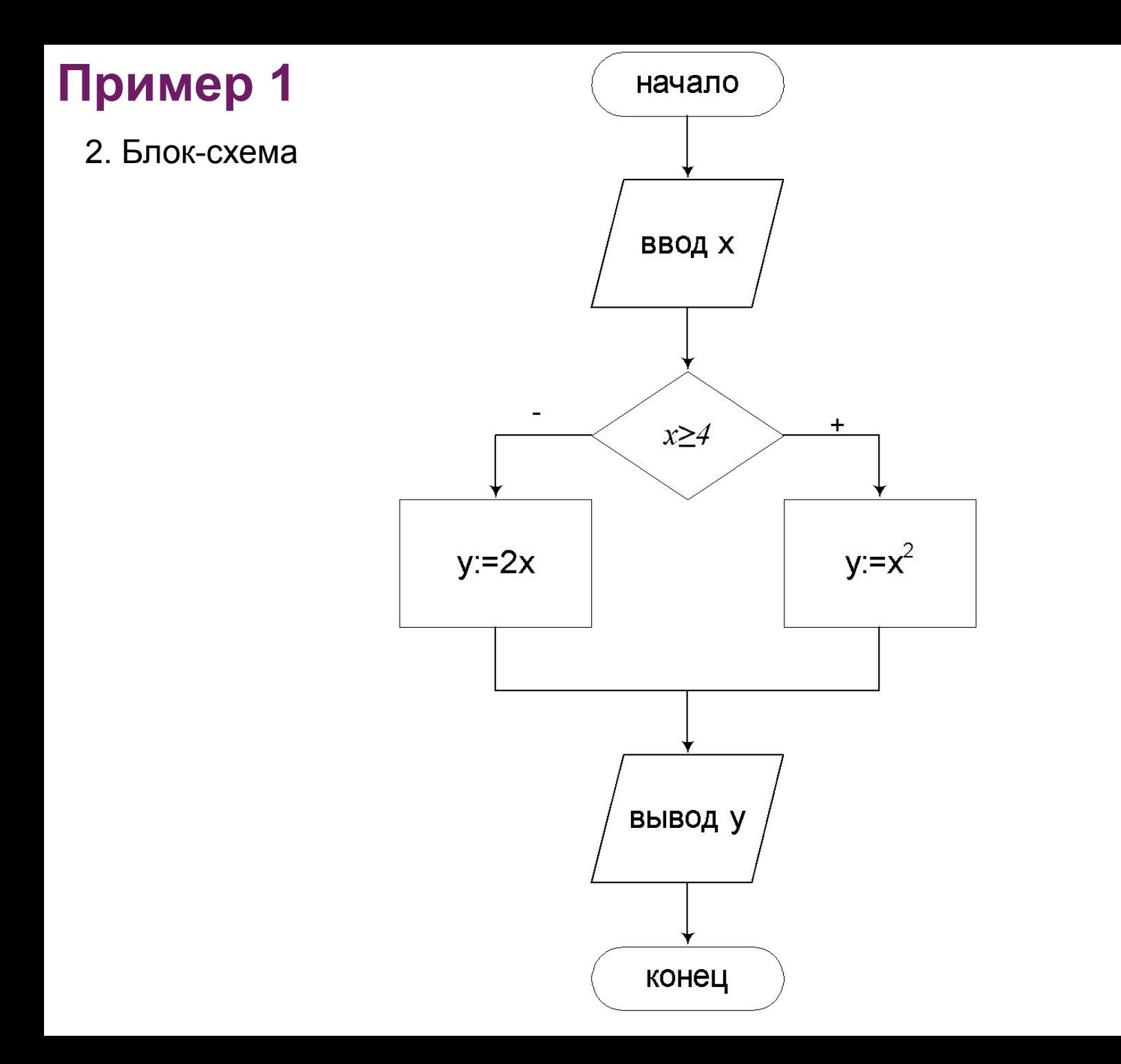

Задание.

Составить программу вычисления значения функции

3. Программа

program shoe;

$$
y = \begin{cases} x^2, x \ge 4\\ 2x, x < 4 \end{cases}
$$

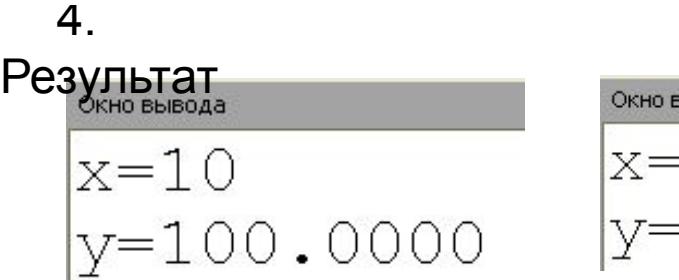

Окно вывода  $\vert x = -3 \vert$ y=-6.0000

Задание.

Составить программу вычисления значения функции

5. Таблица исполнения

$$
y = \begin{cases} x^2, x \ge 4\\ 2x, x < 4 \end{cases}
$$

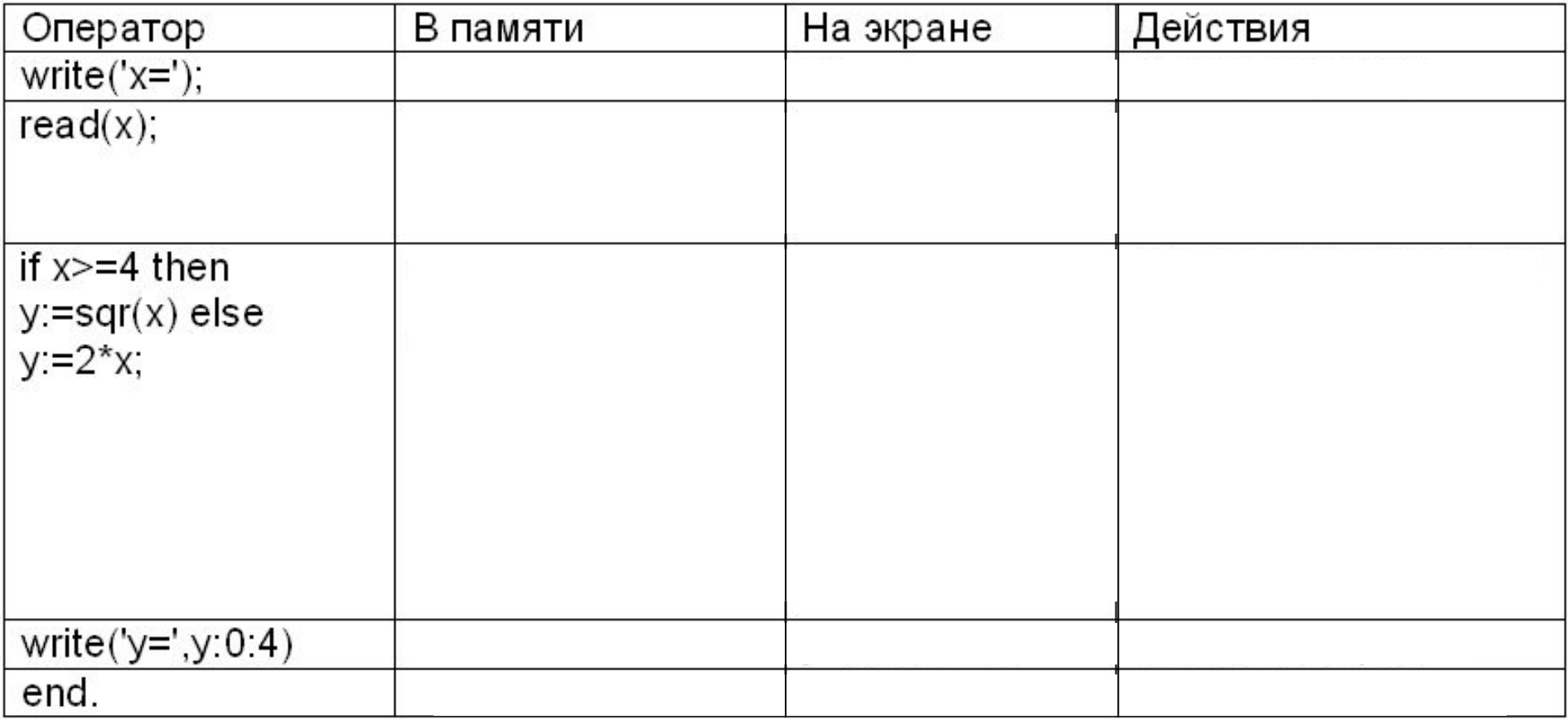

Задание.  $x^2$ , если  $x \le 0$ Составить программу вычисления значения функции  $y = \{e^x, e^{x} \text{ and } 0 < x < 1\}$  $\sin x, \text{ecли } x \ge 1$ 

1. Математическая модель

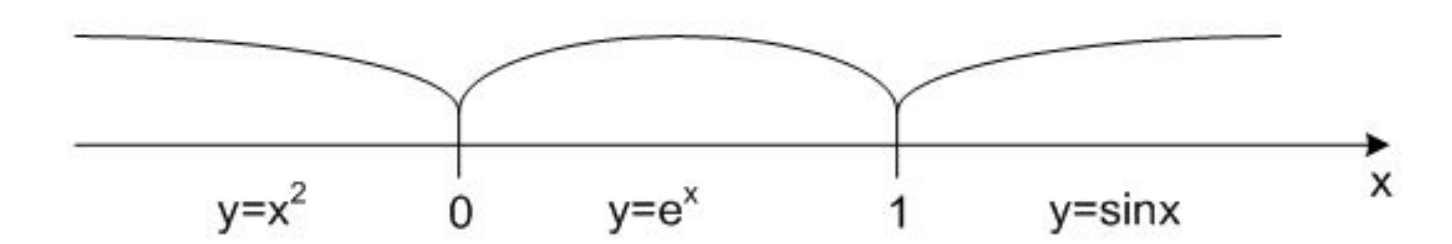

Дано:x

Найти:y

Решение:

Если  $x≤0$ , то  $y=x^2$ 

Если x>0 и x<1, то у=  $e^{x}$ 

Если  $x≥0$ , то  $y=$  sin $x$ 

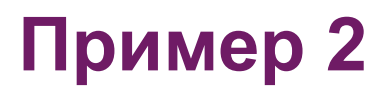

2. Блок-схема

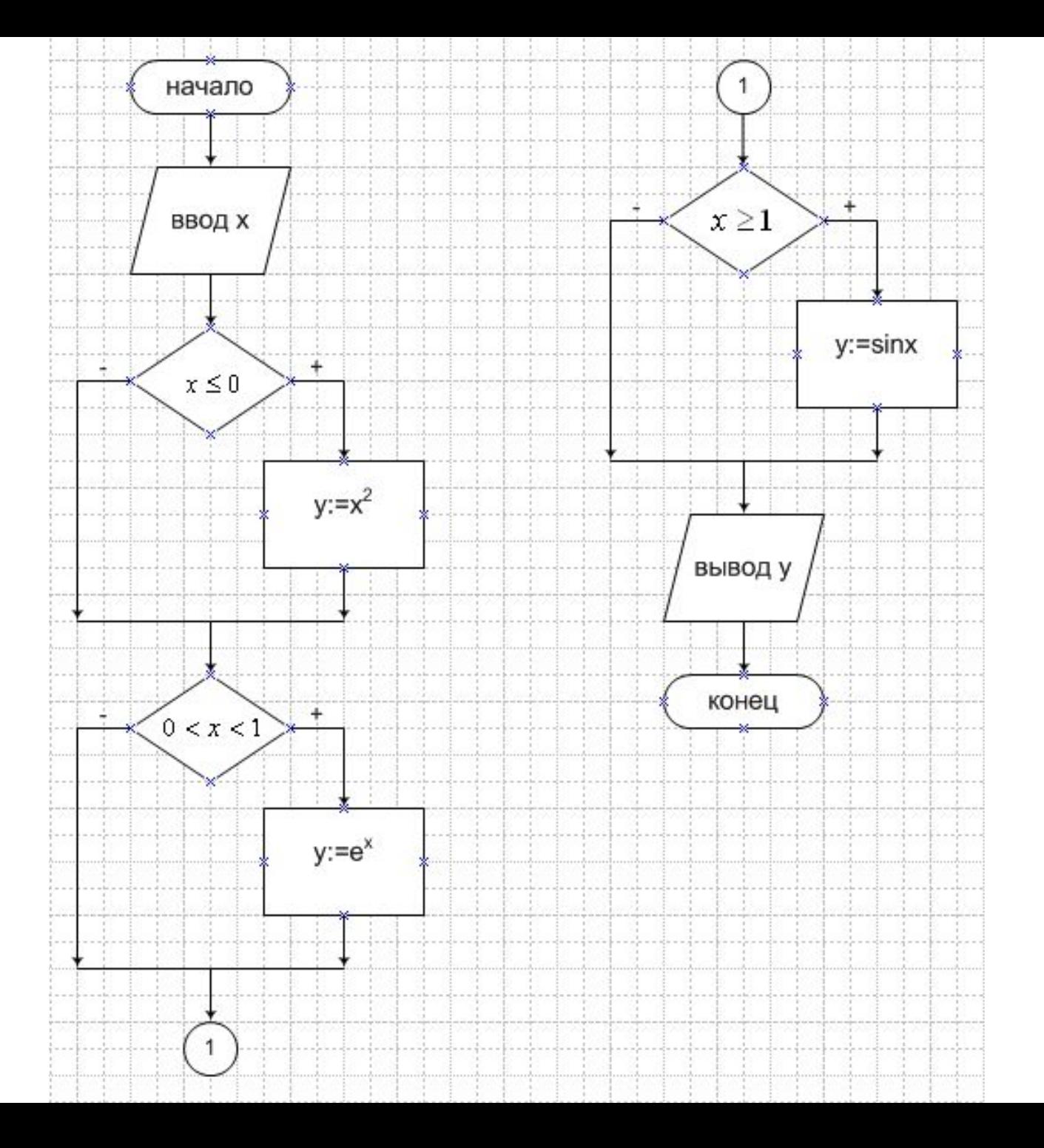

#### 3. Программа

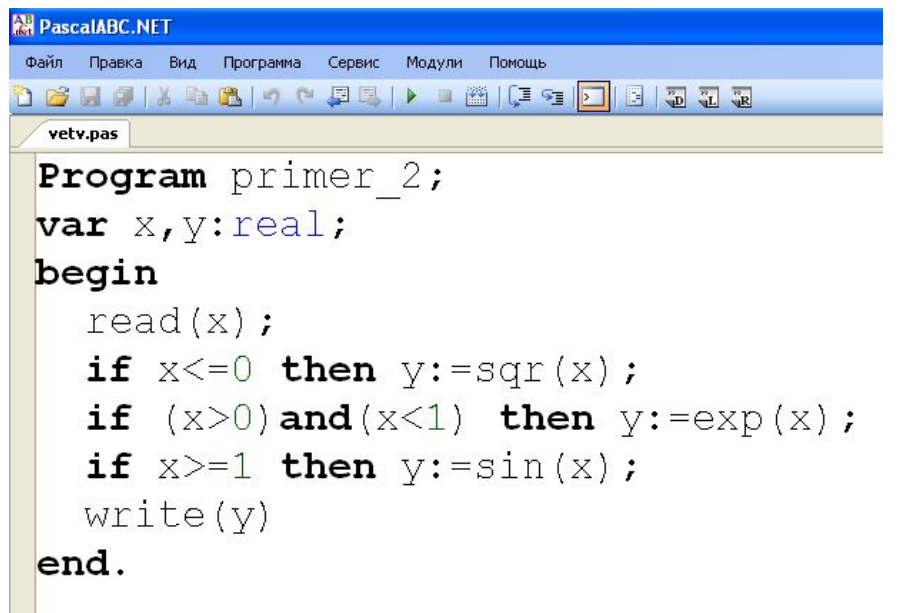

4.

Результат

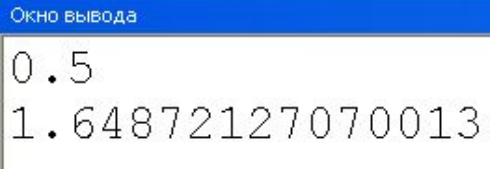

#### **Сложные ветвления**

В каждой ветви оператора IF по умолчанию может выполняться только один оператор.

 Если необходимо в выполнить несколько операторов по условию, то их заключают в «операторные скобки» Begin…end.

```
If <условие> then 
           begin
<оператор 1> ;
 < 
оператор 2>; 
 < 
оператор 3>;
            end
         else 
           begin
 < 
оператор 4>; 
 < 
оператор 5>;
 < 
оператор 6>;
```
#### **Вложенные ветвления**

 Часто в программах приходится вычислять по нескольку функций в зависимости от истинности или ложности проверяемых логических условий. В этих случаях в программах применяют несколько операторов IF – либо несколько «полных ветвлений», либо комбинацию из «коротких» и «полных ветвлений»

 Для того, чтобы сократить количество проверяемых логических условий и правильнее записывать алгоритм программы, необходимо применять так называемые «вложенные» конструкции оператора IF

#### **Вложенная форма ветвления:**

```
If <условие1> then <оператор1> 
                        else 
                           if <условие2> then <оператор2> 
else belangrad belangrad belangrad belangrad belangrad belangrad belangrad belangrad belangrad belangrad belan
                                                      if <условие3> then <оператор3> 
else en de la construction de la construction de la construction de la construction de la construction de la c
                                                                                 if <условие4> then <оператор4>;
```
**Замечание.** Любой Else относится к последнему незакрытому IF